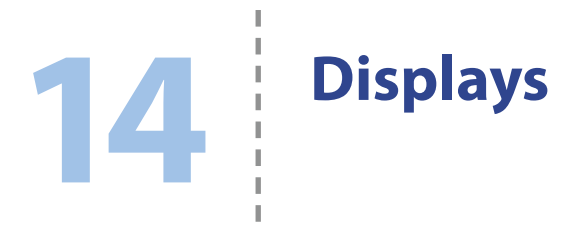

An einen Raspberry Pi können Sie nicht nur einen Monitor anschließen, sondern auch viele andere Ausgabegeräte, um Text, Zahlen und Grafiken anzuzeigen oder eine größere Anzahl LEDs im Ganzen zu steuern. Es gibt so viele Arten von Displays, dass wir sie hier gar nicht alle behandeln können. In diesem Kapitel beschränke ich mich daher auf zwei sehr nützliche Varianten, die unterschiedliche Techniken verwenden.

## **LED-Streifen**

Die in Kapitel 6 beschriebenen RGB-LEDs bestehen aus drei Einzel-LEDs in einem Gehäuse. Bei einem anderen Typ, der sogenannten *adressierbaren LED*, enthält das Gehäuse zusätzlich noch einen Chip, der eine PWM-Steuerung der Farben ermöglicht, wie wir sie in Kapitel 6 mit dem Arduino und dem Raspberry Pi erreicht haben.

Adressierbare LEDs können in großer Zahl von einem einzigen Mikrocontroller oder Computer wie einem Arduino oder Raspberry Pi gesteuert werden. Adafruit verkauft adressierbare LEDs unter dem Namen NeoPixel (wobei die Bezeichnung NeoPixel oftmals auch allgemein für adressierbare LEDs auch von anderen Herstellern benutzt wird, insbesondere auf eBay). Am häufigsten wird der Typ WS2812 verwendet. Er nutzt einen Standard zur seriellen Datenübertragung, sodass lange Ketten dieser LEDs zu großen Displays zusammengeschaltet werden können. Neben adressierbaren RGB-LEDs gibt es auch adressierbare Einzelfarben-LEDs.

Diese LEDs sind manchmal in einem Raster angeordnet. Sie können sie aber auch auf einer Rolle kaufen und dabei jeweils einen Streifen mit der Anzahl der LEDs abschneiden, die Sie für Ihr Projekt gerade brauchen (siehe Abb. 14–1).

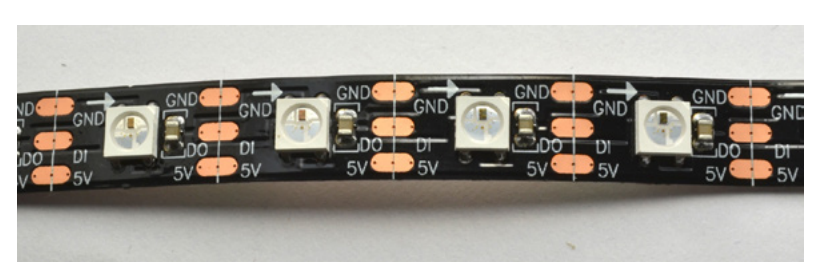

*Abb. 14–1 NeoPixel-LED-Streifen*

In Abbildung 14–1 können Sie erkennen, dass der Streifen wie ein Bandwurm in Segmente eingeteilt ist. Die drei Lötflächen an der Seite jeder LED sind für den Masse- und den 5-V-Anschluss sowie für den seriellen Datenkanal D0 eingerichtet, über den die LEDs in Reihe verbunden sind, d.h., der Ausgang einer LED geht an den Eingang der nächsten. Die Linienmarkierung, die durch die Mitte der Lötflächen quer über den Streifen verläuft, gibt an, wo Sie ihn zerschneiden können.

Die Pfeile auf den Streifen geben die Richtung an, in der die seriellen Daten fließen. Sie schließen also immer die Datenverbindung links an, um die rechts davon liegenden LEDs zu steuern.

# **Experiment: Einen RGB-LED-Streifen steuern**

Um LED-Streifen auszuprobieren, beschaffen Sie sich ein oder zwei Meter davon bei eBay oder Adafruit. Der Anschluss an den Arduino ist sehr einfach (siehe Abb. 14–2), für die Verbindung mit dem Raspberry Pi ist aber etwas mehr Arbeit erforderlich.

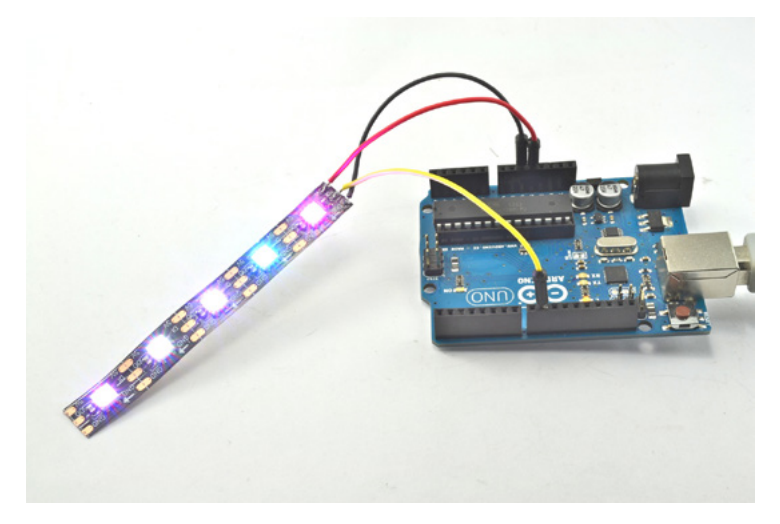

*Abb. 14–2 LED-Streifen am Arduino*

### **Stückliste**

Um dieses Experiment mit dem Arduino durchzuführen, benötigen Sie die folgenden Teile:

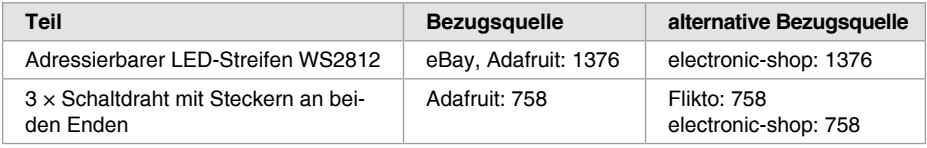

Da der Logikeingang von NeoPixel-Streifen offiziell nicht für die 3-V-Logik ausgelegt ist, brauchen Sie für den Raspberry Pi noch einige zusätzliche Teile. Sie können es jedoch auch zunächst ohne den Logikpegelwandler ausprobieren; es ist möglich, dass Ihr LED-Streifen trotzdem mit 3-V-Logik läuft.

Ansonsten beschaffen Sie sich für den Anschluss an den Raspberry Pi noch folgende Teile:

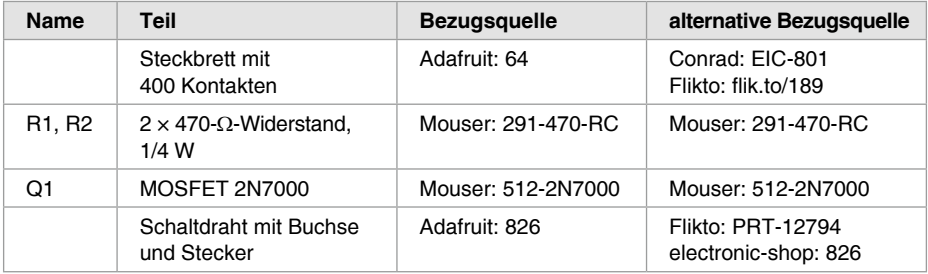

Abweichend von der üblichen Liste von Transistoren für unsere Projekte verwenden wir hier einen MOSFET niedriger Leistung als Logikpegelwandler, weil er viel besser auf die hochfrequenten seriellen Daten reagiert als beispielsweise der 2N3904. Sie könnten auch einen FQP30N06L nehmen, allerdings wäre dieses Hochleistungsgerät für dieses Projekt zu viel des Guten.

### **Verbindungen mit dem Arduino**

Am Ende einer frischen Rolle ist oft ein Kabel mit einem dreipoligen Stecker für die Masse-, die 5-V- und die D0-Verbindung angebracht. In diesem Fall können Sie den Streifen einfach mithilfe von Schaltdraht mit Buchse und Stecker an ein Steckbrett oder den Arduino anschließen. Wenn Sie allerdings schon etwas von der Rolle abgeschnitten haben, müssen Sie selbst eine Verkabelung anlöten.

Ich habe dafür drei Schaltdrähte mit zwei Steckern geopfert, indem ich die Stecker an einem Ende abgeschnitten und die Kabel an einen NeoPixel-Fünferstreifen angelötet habe, wie Sie in Abbildung 14–3 sehen.

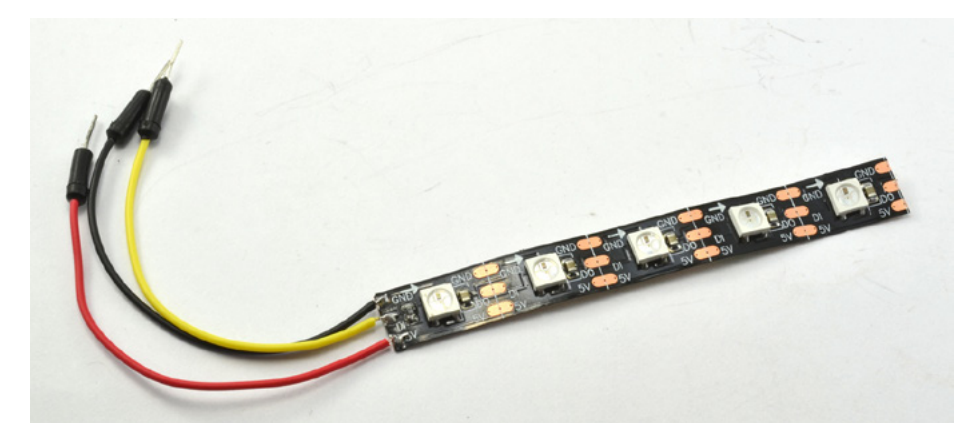

*Abb. 14–3 Ein einsatzbereites NeoPixel-Display*

Die drei Stecker können direkt an den Arduino angeschlossen werden. Wie in Abbildung 14–2 gezeigt, muss der Datenpin D0 des Streifens dabei mit dem Pin D9 des Arduino verbunden werden.

#### **Stromverbrauch von adressierbaren LEDs**

Bei maximaler Helligkeit und weißem Licht ziehen adressierbare LEDs eine Menge Strom (ca. 60 mA pro LED). Bei fünf LEDs kommen Sie daher auf einen Verbrauch von 300 mA, was für den direkten Anschluss an einen Arduino oder Raspberry Pi gerade noch geeignet ist. Bei mehr LEDs sollten Sie jedoch eine eigene 5-V-Stromversorgung für den LED-Streifen bereitstellen.

#### **Die Software für den Arduino**

Adafruit stellt eine Arduino-Bibliothek bereit, die die Steuerung langer Streifen adressierbarer LEDs erleichtert. Laden Sie diese Bibliothek von *[https://github.com](https://github.com/adafruit/Adafruit_NeoPixel)  [/adafruit/Adafruit\\_NeoPixel](https://github.com/adafruit/Adafruit_NeoPixel)* herunter und installieren Sie sie in Ihrer Arduino-Umgebung (siehe den Kasten »Arduino-Bibliotheken installieren« in Kapitel 12).

Den Arduino-Sketch für dieses Projekt finden Sie in *arduino/experiments/ neopixel* (siehe auch die Anleitung zur Installation der Sketche in »Der Code zu diesem Buch« in Kapitel 2).

```
#include <Adafruit NeoPixel.h> \bulletconst int pixelPin = 9;
const int numPixels = 5; \bulletAdafruit NeoPixel pixels = Adafruit NeoPixel(numPixels, pixelPin, NEO GRB +
NEO KHZ800); // 3
```

```
void setup() {
    pixels.begin(); // !
}
void loop() {
   for (int i = 0; i < numP</math> <i>ixels</i>; <i>i++</i> <math>\left\{ \right. 6
       int red = random(255);
       int green = random(255);
        int blue = random(255);
        pixels.setPixelColor(i, pixels.Color(red, green, blue)); // #
        pixels.show();
    }
    delay(100L);
}
```
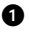

 $\bullet$  Importiert die NeoPixel-Bibliothek von Adafruit.

% Ändern Sie dies, wenn Sie den NeoPixel-Streifen über einen anderen Pin steuern wollen.

& Ändern Sie dies, wenn Sie einen Streifen mit mehr als fünf LEDs verwenden. Lesen Sie zuvor aber den Kasten »Stromverbrauch von adressierbaren LEDs«, um nicht zu viele LEDs anzuschließen.

' Initialisiert die NeoPixel-Bibliothek für Ihren Aufbau.

**8** Beginnt damit, Daten zur Anzeige zu senden.

 $\bullet$  Weist jeder LED eine zufällige Farbe zu, aktualisiert das Display und legt eine Verzögerung von 1/10 Sekunde ein, bevor die Farben aller LEDs erneut geändert werden. Damit kann die Party losgehen.

 $\bullet$  Die Funktion setPixelColor() nimmt zwei Parameter entgegen, nämlich die Indexposition der LED, deren Farbe geändert werden soll, und die gewünschte Farbe, die wiederum in Form von drei Werten zwischen 0 und 255 für die drei Farbkanäle angegeben wird.

### **Verbindungen mit dem Raspberry Pi**

Es kann sein, dass der LED-Streifen am Raspberry Pi auch ohne Logikpegelwandlung funktioniert. Probieren Sie das zunächst aus, bevor Sie das Steckbrett und den Wandler hinzunehmen. Schließen Sie dazu den NeoPixel-Fünferstreifen, den Sie für den Arduino hergestellt haben, über Schaltdraht mit Buchsen an beiden Enden wie folgt an den Raspberry Pi an:

- Q Masseanschluss des NeoPixel an den Masseanschluss des Raspberry Pi
- Q 5-V-Anschluss des NeoPixel an den 5-V-Anschluss des Raspberry Pi
- Q D0-Anschluss des NeoPixel an GPIO-Pin 18

Abbildung 14–4 zeigt den direkten Anschluss des LED-Streifens an den Raspberry Pi.

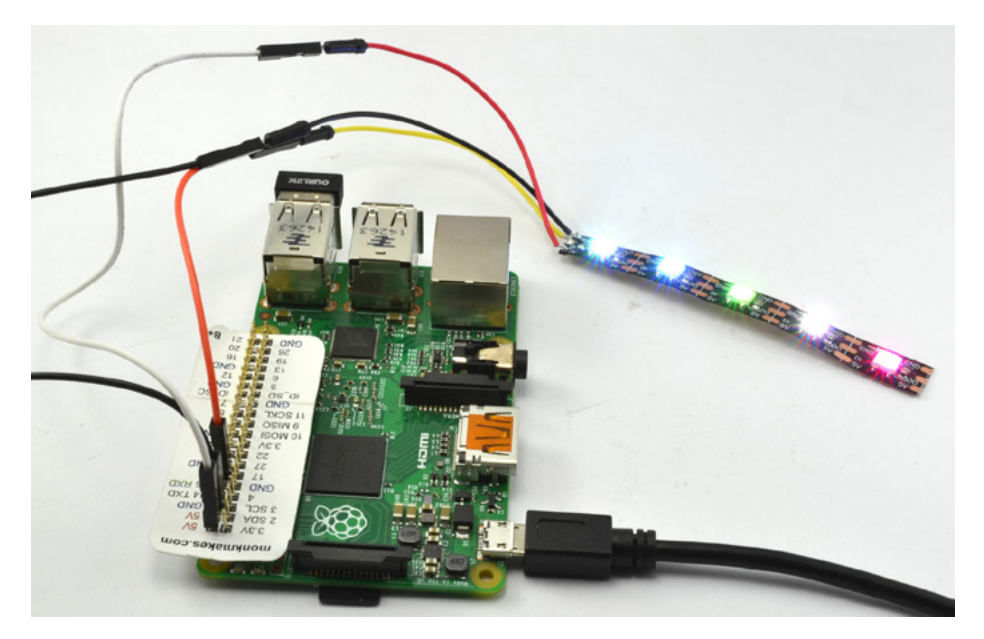

*Abb. 14–4 Direkter Anschluss eines NeoPixel-Streifens an den Raspberry Pi*

Blättern Sie zum Abschnitt »Die Software für den Raspberry Pi« vor und probieren Sie das Programm *neopixel\_no\_level\_conv.py* aus.

Sollte der LED-Streifen dabei nicht aufleuchten und keine bunte Lichtshow liefern, müssen Sie einen Logikpegelwandler einbauen, um das Steuersignal von 3 V auf 5 V zu erhöhen.

## **Von 3 V auf 5 V**

Das Steuersignal des Raspberry Pi von 3 V liegt unter dem Minimum von 4 V, das die adressierbare LED WS2812 als HIGH erwartet. Unter glücklichen Umständen kann der Pegel trotzdem ausreichen. Wenn nicht, verwenden Sie wie in Abbildung 14–5 gezeigt einen MOSFET, um den Signalpegel auf 5 V anzuheben.

Als Nebenwirkung dieser Pegelerhöhung wird der Ausgang umgekehrt: Wenn der Raspberry Pi ein logisches LOW sendet (0 V), liefert der Ausgang zum LED-Streifen 5 V. Ist der GPIO-Pin dagegen HIGH (3,3 V), hat der Ausgang zum LED-Streifen 0 V.

Zum Glück lässt sich das jedoch in der Software auf einfache Weise korrigieren.

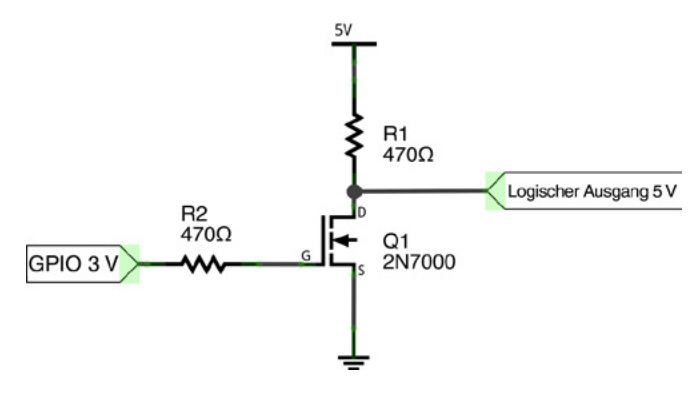

*Abb. 14–5 Pegelwandlung von 3 V auf 5 V*

In Abbildung 14–6 sehen Sie den Aufbau auf dem Steckbrett für das Experiment mit Pegelwandlung.

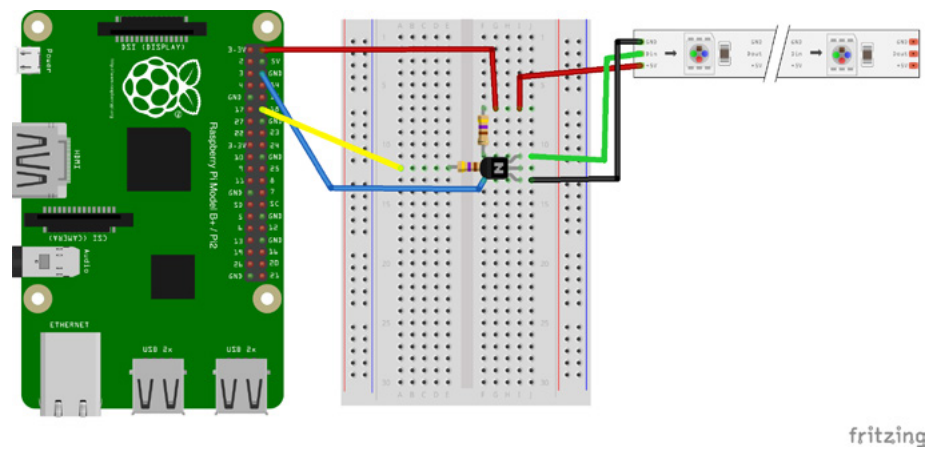

*Abb. 14–6 Anschluss des Steckbretts an den Raspberry Pi mit Pegelwandlung*

#### **Die Software für den Raspberry Pi**

Die hier verwendete Software beruht auf dem Adafruit-Tutorial (*[https://learn.](https://learn.adafruit.com/neopixels-on-raspberry-pi) [adafruit.com/neopixels-on-raspberry-pi](https://learn.adafruit.com/neopixels-on-raspberry-pi)*). Die in diesem Tutorial benutzte C-Bibliothek ist allerdings (zum Zeitpunkt der Entstehung dieses Buches) nicht mit dem Raspberry Pi 2 kompatibel.

Erfreulicherweise hat Richard Hirst eine Version der Software erstellt, die auch auf dem Raspberry Pi 2 und älteren Modellen funktioniert. Installieren Sie die erforderlichen Pakete und Bibliotheken mit dem folgenden Befehl:

```
$ sudo apt-get install build-essential python-dev git scons swig
```